# **Hortonworks Data Platform**

Spark Guide

(March 1, 2016)

[docs.cloudera.com](http://docs.cloudera.com)

### **Hortonworks Data Platform: Spark Guide**

Copyright © 2012-2016 Hortonworks, Inc. Some rights reserved.

The Hortonworks Data Platform, powered by Apache Hadoop, is a massively scalable and 100% open source platform for storing, processing and analyzing large volumes of data. It is designed to deal with data from many sources and formats in a very quick, easy and cost-effective manner. The Hortonworks Data Platform consists of the essential set of Apache Hadoop projects including MapReduce, Hadoop Distributed File System (HDFS), HCatalog, Pig, Hive, HBase, ZooKeeper and Ambari. Hortonworks is the major contributor of code and patches to many of these projects. These projects have been integrated and tested as part of the Hortonworks Data Platform release process and installation and configuration tools have also been included.

Unlike other providers of platforms built using Apache Hadoop, Hortonworks contributes 100% of our code back to the Apache Software Foundation. The Hortonworks Data Platform is Apache-licensed and completely open source. We sell only expert technical support, [training](https://hortonworks.com/training/) and partner-enablement services. All of our technology is, and will remain, free and open source.

Please visit the [Hortonworks Data Platform](https://hortonworks.com/products/hdp/) page for more information on Hortonworks technology. For more information on Hortonworks services, please visit either the [Support](https://hortonworks.com/services/) or [Training](https://hortonworks.com/training/) page. Feel free to [contact us](https://hortonworks.com/contact-us/) directly to discuss your specific needs.

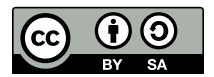

Except where otherwise noted, this document is licensed under **[Creative Commons Attribution ShareAlike 4.0 License](http://creativecommons.org/licenses/by-sa/4.0/legalcode)**. <http://creativecommons.org/licenses/by-sa/4.0/legalcode>

# **Table of Contents**

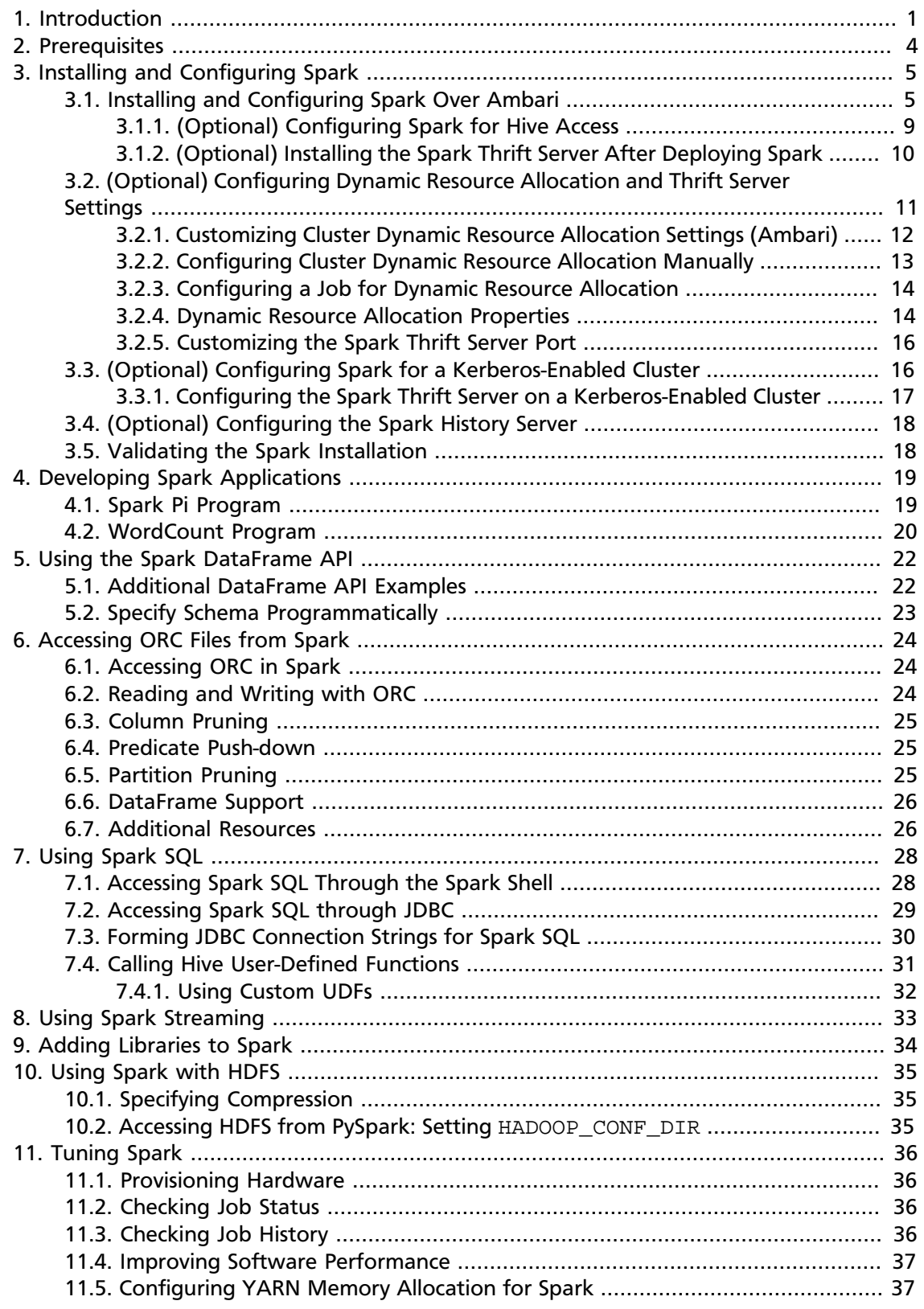

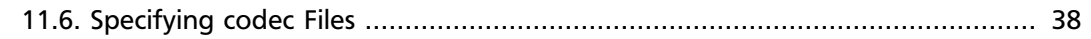

# **List of Tables**

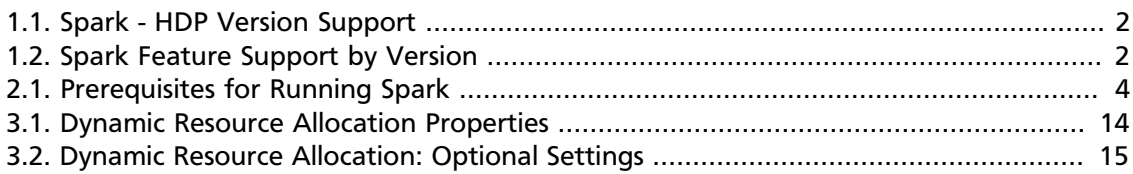

# <span id="page-5-0"></span>**1. Introduction**

Hortonworks Data Platform supports Apache Spark 1.6, a fast, large-scale data processing engine.

Deep integration of Spark with YARN allows Spark to operate as a cluster tenant alongside other engines such as Hive, Storm, and HBase, all running simultaneously on a single data platform. YARN allows flexibility: you can choose the right processing tool for the job. Instead of creating and managing a set of dedicated clusters for Spark applications, you can store data in a single location, access and analyze it with multiple processing engines, and leverage your resources. In a modern data architecture with multiple processing engines using YARN and accessing data in HDFS, Spark on YARN is the leading Spark deployment mode.

#### **Spark Features**

Spark on HDP supports the following features:

- Spark Core
- Spark on YARN
- Spark on YARN on Kerberos-enabled clusters
- Spark History Server
- Spark MLLib
- DataFrame API
- Optimized Row Columnar (ORC) files
- Spark SQL
- Spark SQL Thrift Server
- Spark Streaming
- Support for Hive 1.2.1
- ML Pipeline API
- PySpark
- Dynamic Resource Allocation

The following features and associated tools are available as technical previews:

- SparkR
- GraphX

#### • [Apache Zeppelin](https://hortonworks.com/hadoop-tutorial/apache-zeppelin/)

The following features and associated tools are not officially supported by Hortonworks:

- Spark Standalone
- Spark on Mesos
- Jupyter/iPython Notebook
- Oozie Spark action is not supported, but there is a tech note available for HDP customers

Spark on YARN leverages YARN services for resource allocation, and runs Spark Executors in YARN containers. Spark on YARN supports workload management and Kerberos security features. It has two modes:

- YARN-Cluster mode, optimized for long-running production jobs.
- YARN-Client mode, best for interactive use such as prototyping, testing, and debugging. Spark Shell runs in YARN-Client mode only.

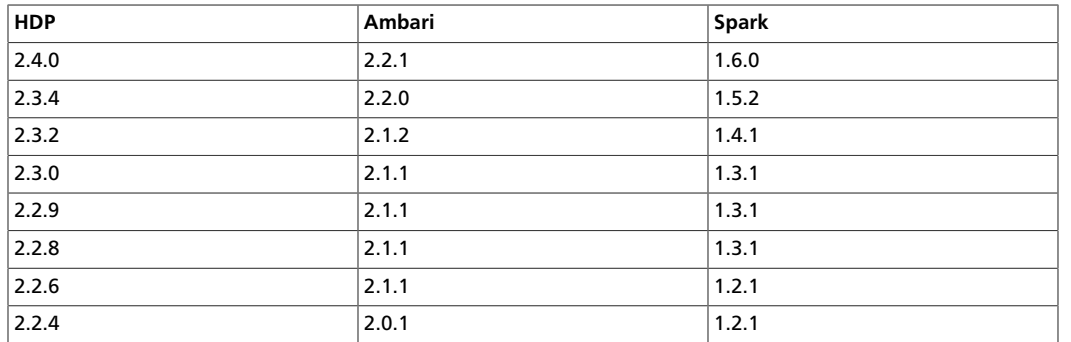

#### <span id="page-6-0"></span>**Table 1.1. Spark - HDP Version Support**

#### <span id="page-6-1"></span>**Table 1.2. Spark Feature Support by Version**

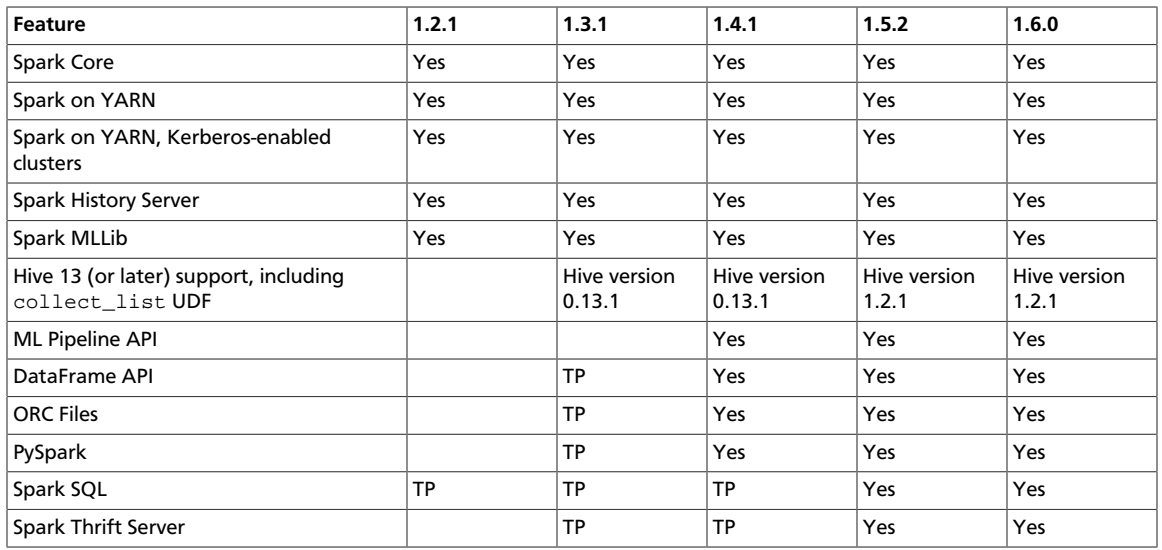

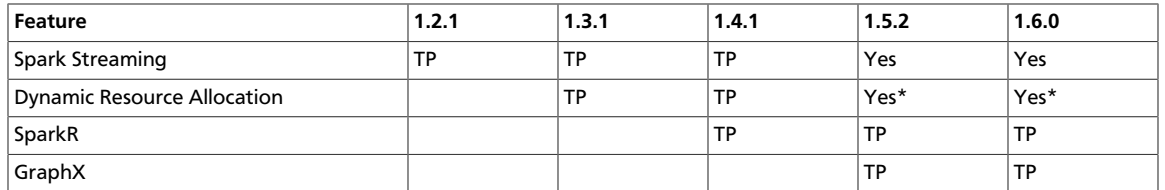

TP: Tech Preview

\* Note: Dynamic Resource Allocation does not work with Spark Streaming.

# <span id="page-8-0"></span>**2. Prerequisites**

Before installing Spark, make sure your cluster meets the following prerequisites.

### <span id="page-8-1"></span>**Table 2.1. Prerequisites for Running Spark**

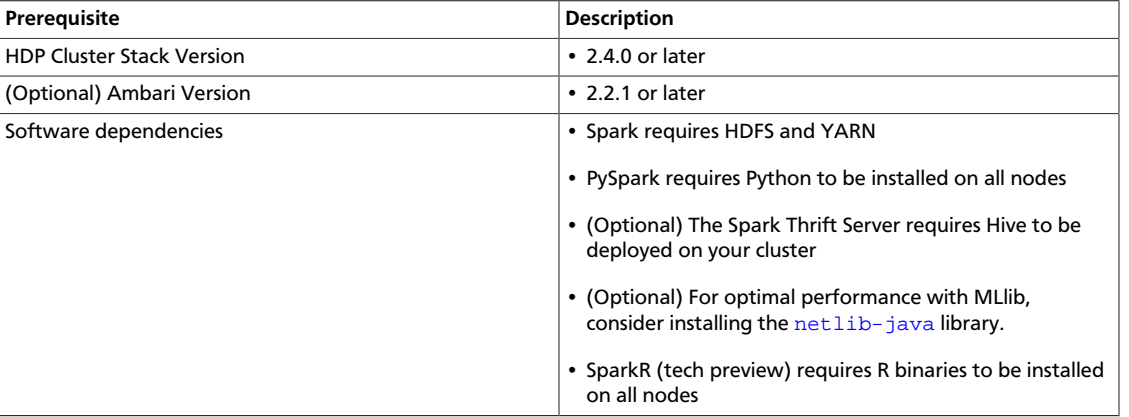

### **Note**

When you upgrade your cluster to HDP 2.4.0, Spark is automatically upgraded to 1.6.

# <span id="page-9-0"></span>**3. Installing and Configuring Spark**

To install Spark manually, see [Installing and Configuring Apache Spark](https://docs.hortonworks.com/HDPDocuments/HDP2/HDP-2.4.0/bk_installing_manually_book/content/ch_installing_spark_chapter.html) in the *Non-Ambari Cluster Installation Guide*.

The next section in this chapter describes how to install and configure Spark on an Ambarimanaged cluster, followed by configuration topics that apply to both types of clusters (Ambari-managed and not).

## <span id="page-9-1"></span>**3.1. Installing and Configuring Spark Over Ambari**

The following diagram shows the Spark installation process using Ambari. (For general information about installing HDP components using Ambari, see [Adding a Service](https://docs.hortonworks.com/HDPDocuments/Ambari-2.2.2.18/bk_ambari-user-guide/content/_adding_a_service.html) in the Ambari Documentation Suite.)

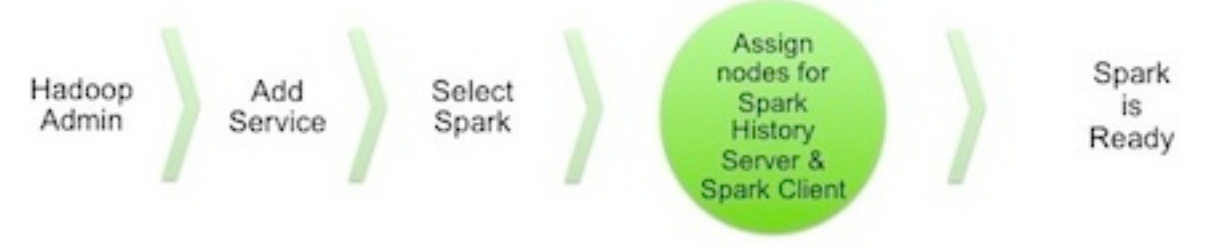

To install Spark using Ambari, complete the following steps.

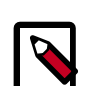

### **Note**

If you wish to install the Spark Thrift Server, you can install it during component installation (described in this subsection) or at any time after Spark has been installed and deployed. To install the Spark Thrift Server later, add the optional STS service to the specified host. For more information, see "Installing the Spark Thrift Server after Installing Spark" (later in this chapter).

Before installing the Spark Thrift Server, make sure that Hive is deployed on your cluster.

1. Choose the Ambari "Services" tab.

In the Ambari "Actions" pulldown menu, choose "Add Service." This will start the Add Service Wizard. You'll see the Choose Services screen.

Select "Spark", and click "Next" to continue.

### **Choose Services**

Choose which services you want to install on your cluster.

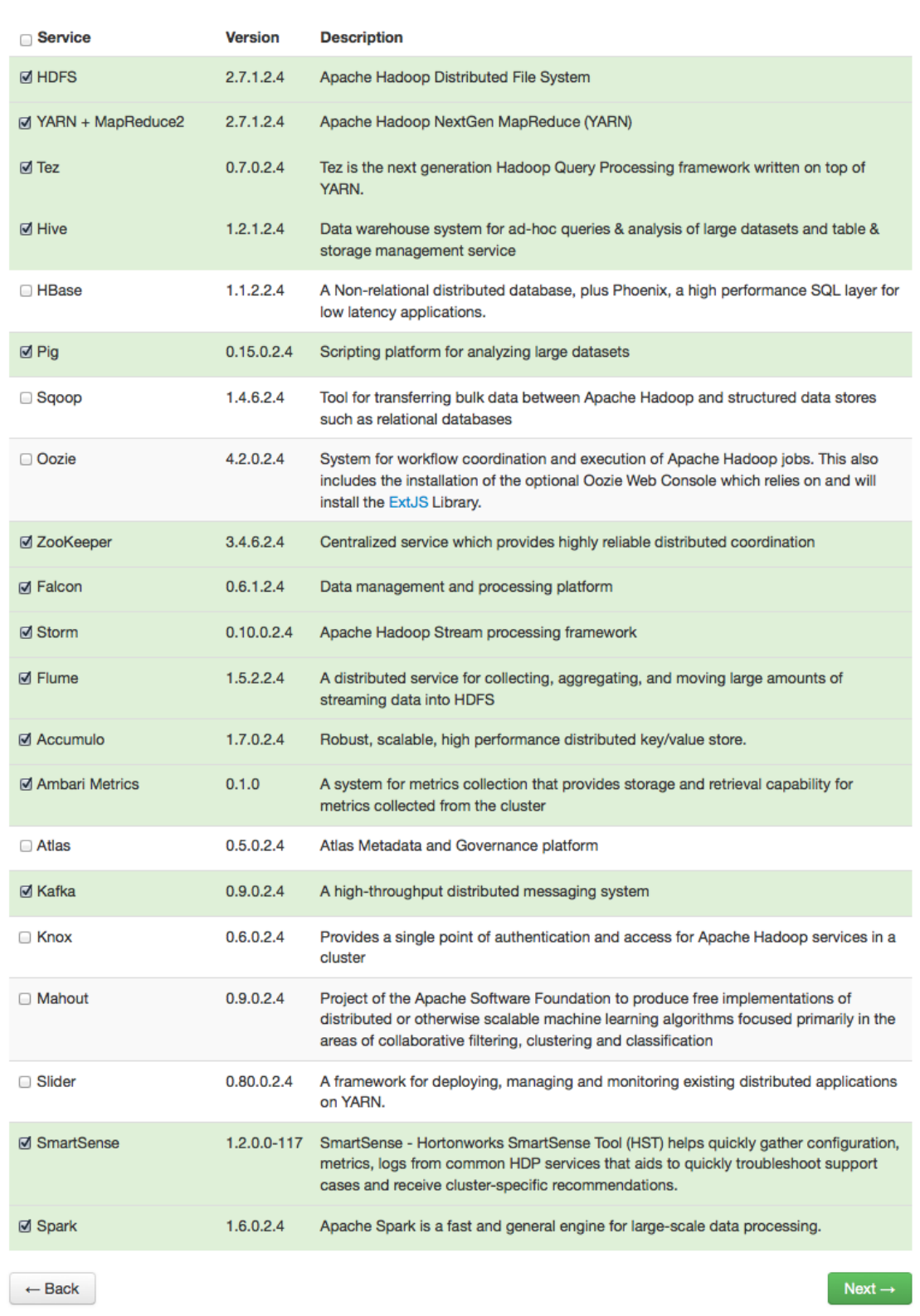

2. On the Assign Masters screen, review the node assignment for the Spark History Server. Modify the assignment if desired.

Click "Next" to continue.

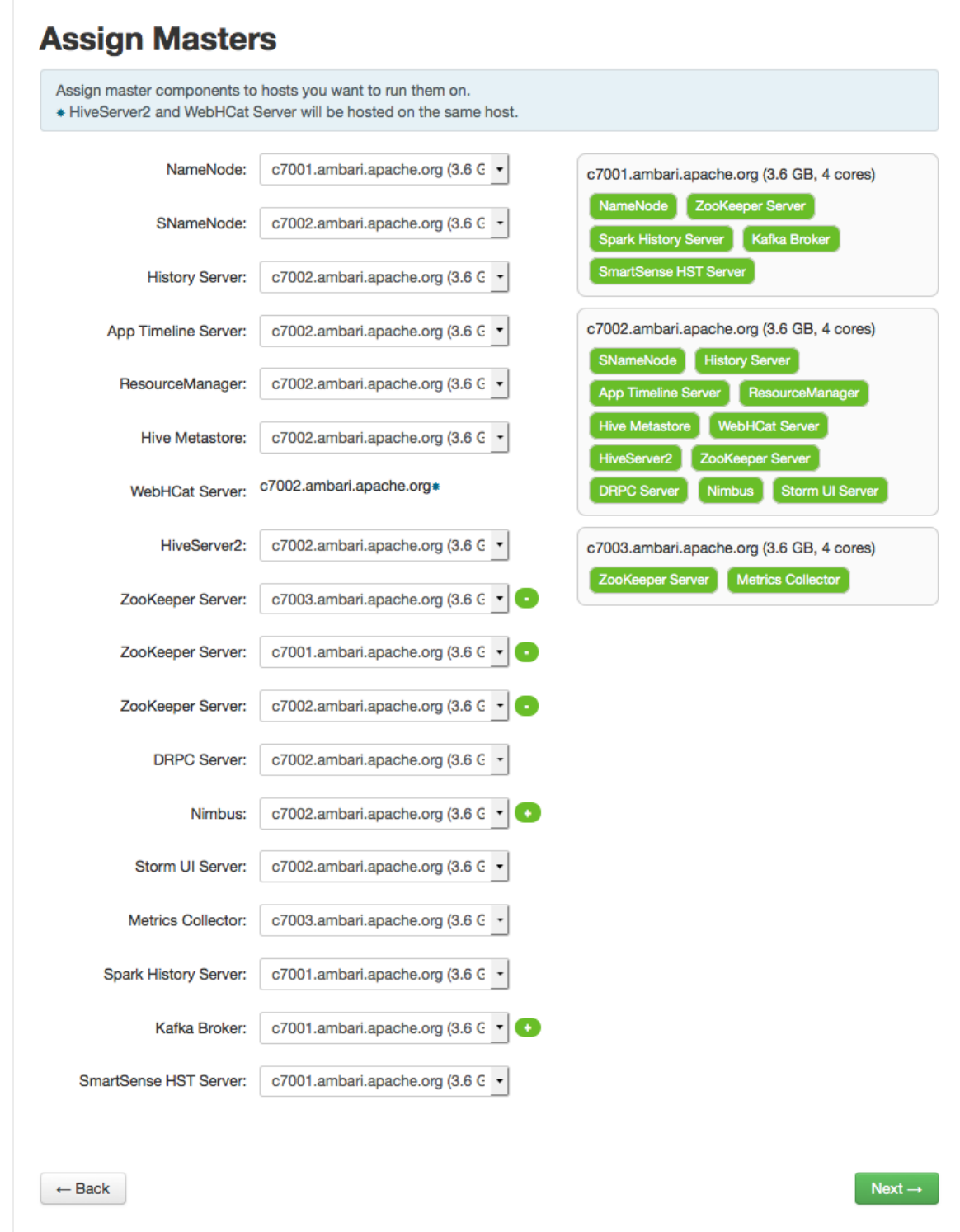

#### 3. On the Assign Slaves and Clients screen:

- a. Specify the node(s) that will run Spark clients. These nodes will be the nodes from which Spark jobs can be submitted to YARN.
- b. (Optional) If you are installing the Spark Thrift Server at this time, review the node assignments for the Spark Thrift Server. Assign one or two nodes to the Spark Thrift Server, as needed.

Click "Next" to continue.

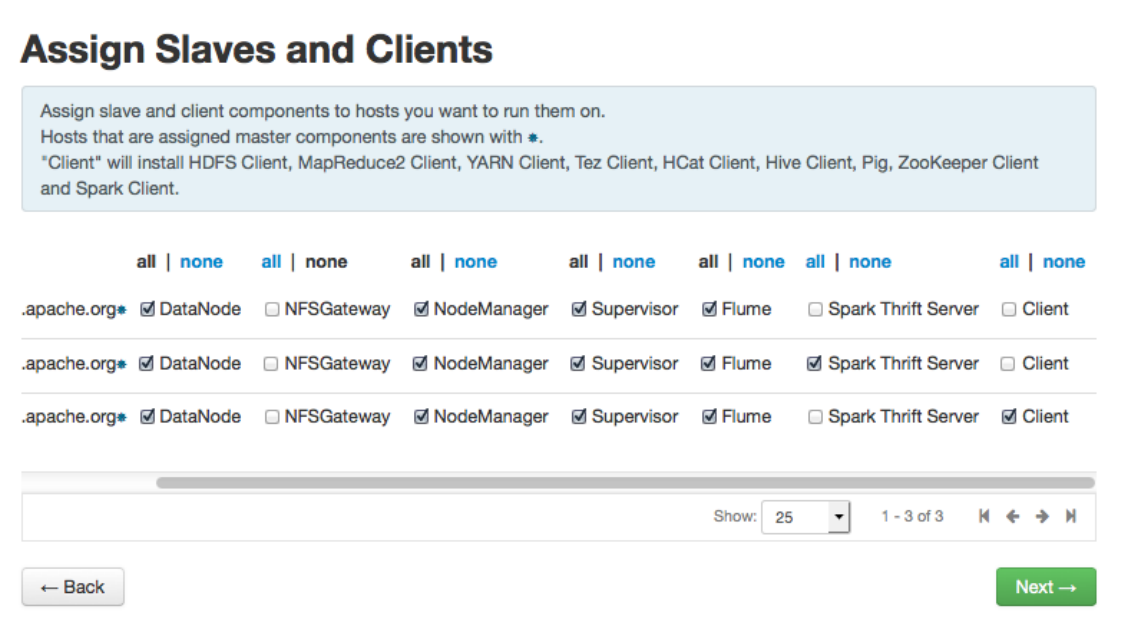

4. (Optional) On the "Customize Services" screen: If you are installing the Spark Thrift Server at this time, choose the "Spark" tab and navigate to the "Advanced spark-thriftsparkconf" group. Set the spark.yarn.queue value to the name of the YARN queue that you want to use.

Aside from the YARN queue setting, we recommend that you use default values for your initial configuration. For additional information about configuring property values, see [Customizing Dynamic Resource Allocation and Spark Thrift Server Settings](#page-15-0)

Click "Next" to continue.

### **Customize Services**

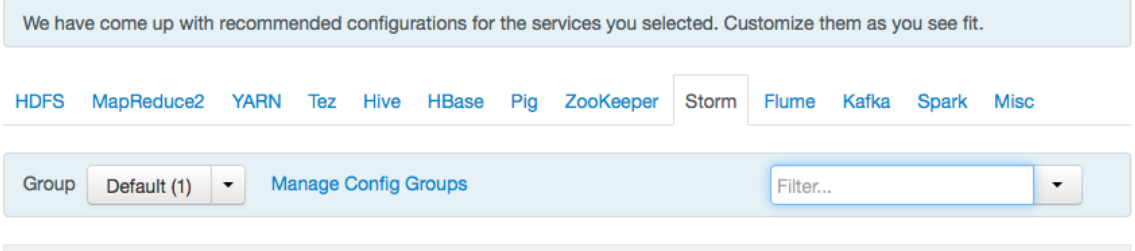

5. Ambari will display the Review screen.

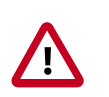

### **Important**

On the Review screen, make sure all HDP components correspond to HDP version 2.4.0 or later.

Click "Deploy" to continue.

6. Ambari will display the Install, Start and Test screen. The status bar and messages will indicate progress.

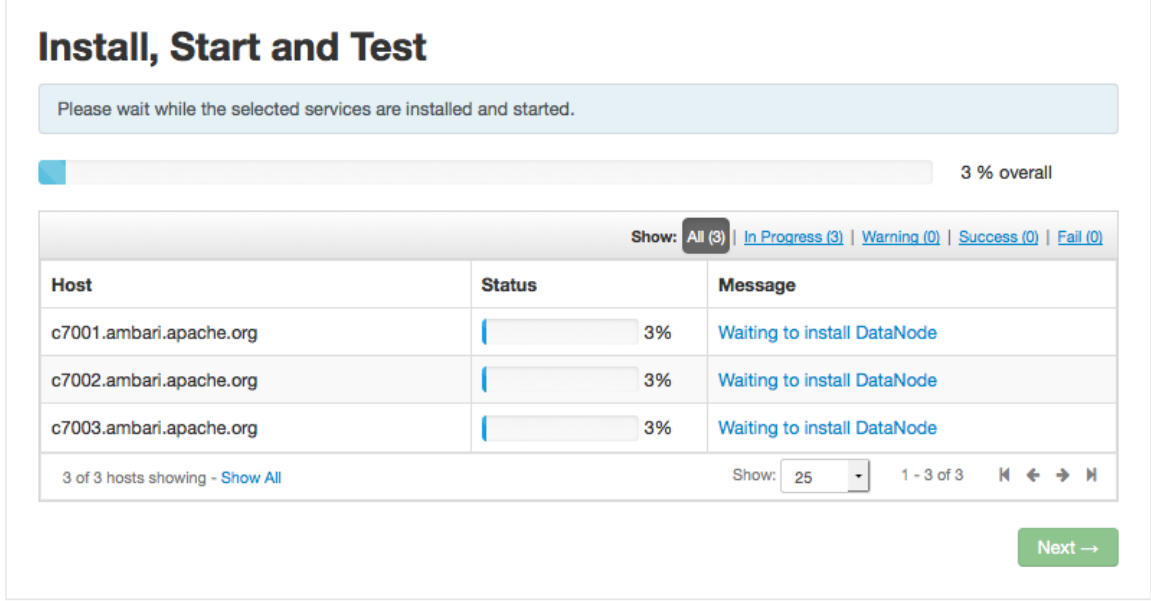

7. When finished, Ambari will present a summary of results. Click "Complete" to finish installing Spark.

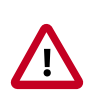

### **Caution**

Ambari will create and edit several configuration files. Do not edit these files directly if you configure and manage your cluster using Ambari.

### <span id="page-13-0"></span>**3.1.1. (Optional) Configuring Spark for Hive Access**

When you install Spark using Ambari, the  $\text{live-site}$ .  $\text{xml}$  file is populated with the Hive metastore location.

If you move Hive to a different server, edit the SPARK\_HOME/conf/hive-site.xml file so that it contains only the hive.metastore.uris property. Make sure that the hostname points to the URI where the Hive Metastore is running.

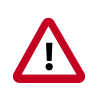

### **Important**

hive-site.xml contains a number of properties that are not relevant to or supported by the Spark thrift server. Ensure that your Spark hive-site.xml file contains only the following configuration property.

```
<configuration>
  <property>
  <name>hive.metastore.uris</name>
  <!-- hostname must point to the Hive Metastore URI in your cluster -->
    <value>thrift://hostname:9083</value>
    <description>URI for client to contact metastore server</description>
  </property>
</configuration>
```
### <span id="page-14-0"></span>**3.1.2. (Optional) Installing the Spark Thrift Server After Deploying Spark**

The Spark Thrift Server can be installed during Spark installation or after Spark is deployed.

To install the Spark Thrift Server after deploying Spark, add the service to the specified host:

1. On the Summary tab, click "+ Add" and choose the Spark Thrift Server:

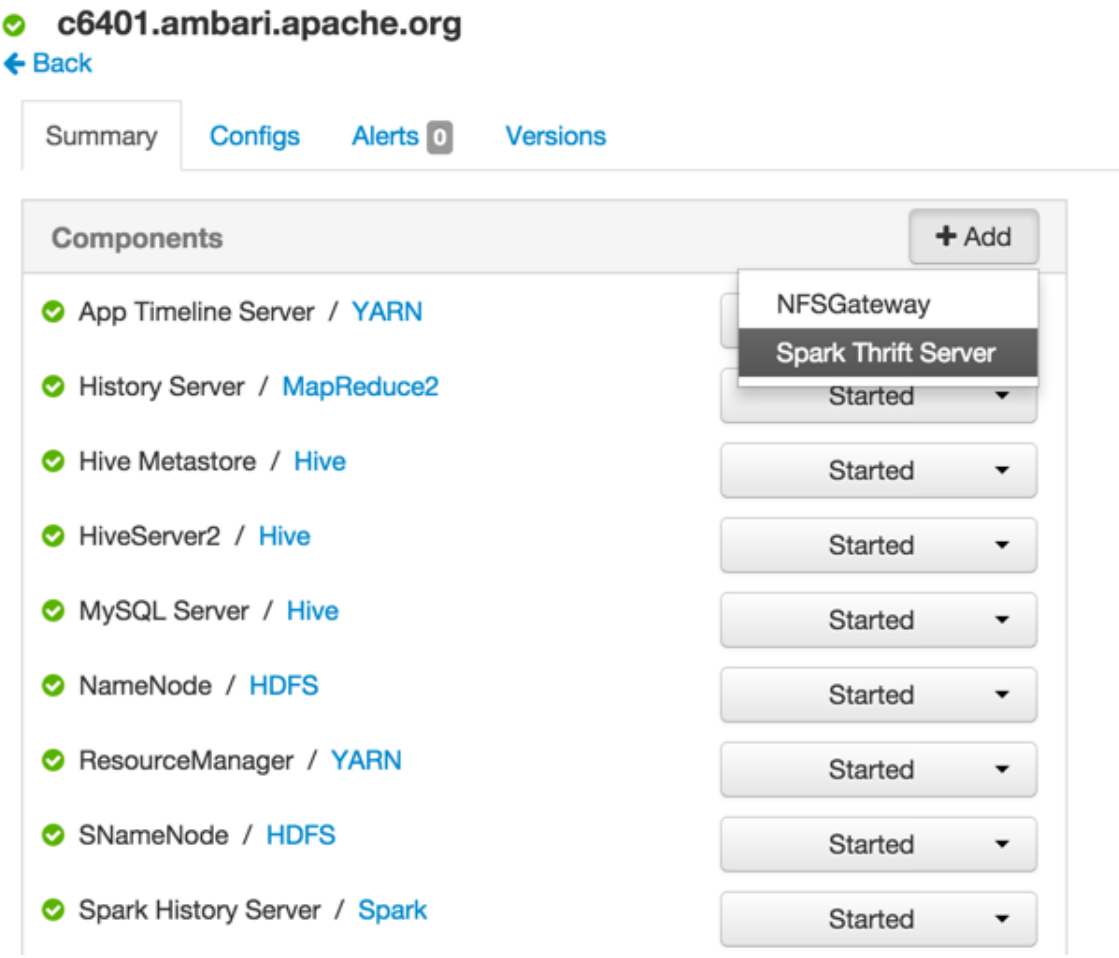

2. Ambari will ask you to confirm the selection:

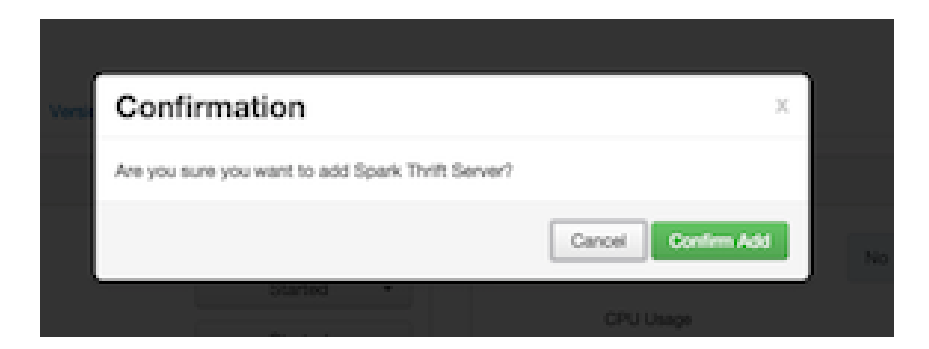

3. The installation process will run in the background until it completes:

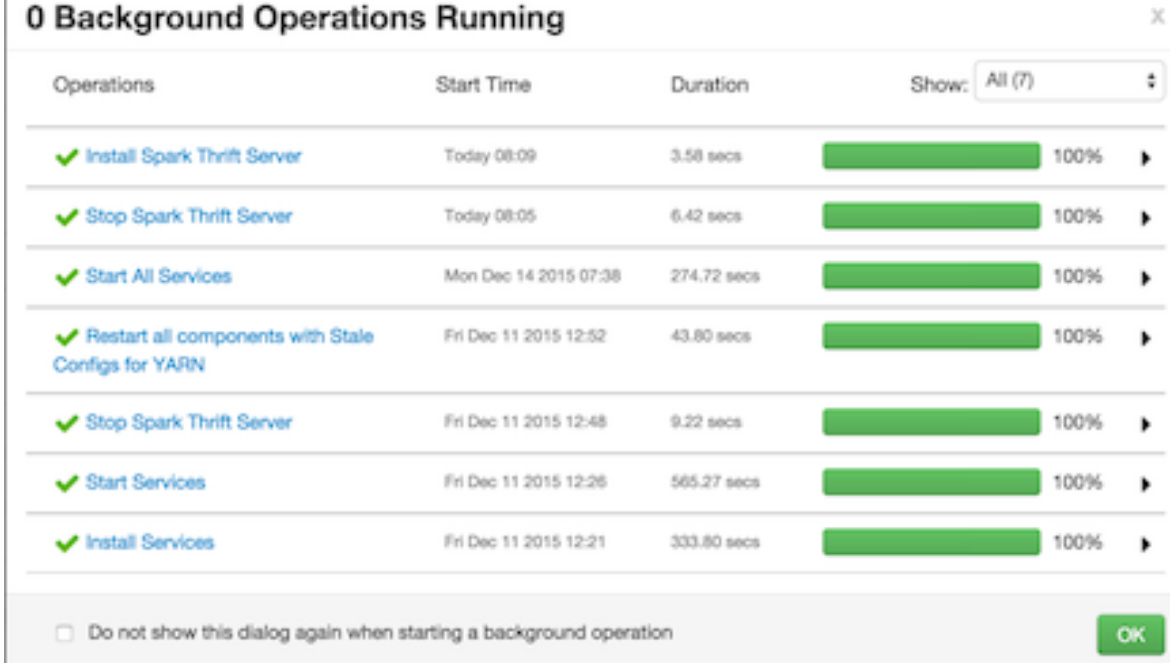

## <span id="page-15-0"></span>**3.2. (Optional) Configuring Dynamic Resource Allocation and Thrift Server Settings**

When the dynamic resource allocation feature is enabled, an application's use of executors is dynamically adjusted based on workload. This means that an application may relinquish resources when the resources are no longer needed, and request them later when there is more demand. This feature is particularly useful if multiple applications share resources in your Spark cluster.

Dynamic resource allocation is available for use by the Spark Thrift Server and general Spark jobs. You can configure dynamic resource allocation at the cluster or job level:

• On an Ambari-managed cluster, the Spark Thrift Server uses dynamic resource allocation by default. The Thrift Server will increase or decrease the number of running executors based on a specified range, depending on load. (In addition, the Thrift Server runs in YARN mode by default, so the Thrift Server will use resources from the YARN cluster.)

- On a manually-installed cluster, dynamic resource allocation is not enabled by default for the Thrift Server or for other Spark applications. You can enable and configure dynamic resource allocation and start the shuffle service during the Spark manual installation or upgrade process.
- You can customize dynamic resource allocation settings on a per-job basis. Job settings will override cluster configuration settings.

Cluster configuration is the default unless overridden by job configuration.

The next three subsections describe each configuration approach, followed by a list of dynamic resource allocation properties and a set of instructions for customizing the Spark Thrift Server port.

### <span id="page-16-0"></span>**3.2.1. Customizing Cluster Dynamic Resource Allocation Settings (Ambari)**

On an Ambari-managed cluster, dynamic resource allocation is configured for the Spark Thrift Server as part of the Spark installation process. Ambari starts the shuffle service for use by the Thrift Server and general Spark jobs.

To view or modify property values for the Spark Thrift Server, navigate to **Services** > **Spark**. Required settings are listed in the "Advanced spark-thrift-sparkconf" group; additional properties can be specified in the custom section. (For a complete list of DRA properties, see [Dynamic Resource Allocation Properties](#page-18-1).)

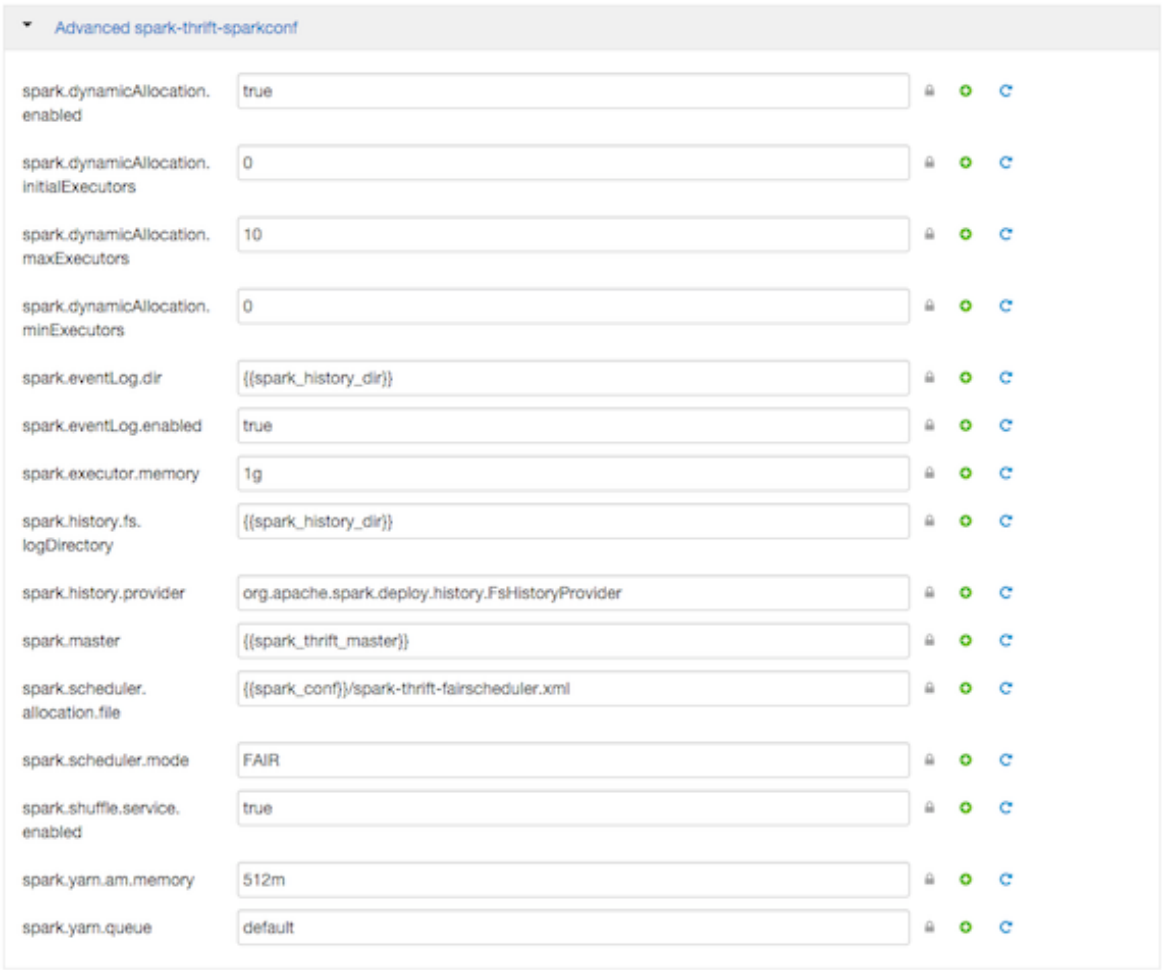

To enable and configure dynamic resource allocation for general Spark applications, navigate to **Services** > **Spark**. Review the list of properties in the Advanced spark-defaults group, and revise settings as needed.

Dynamic resource allocation requires an external shuffle service on each worker node. If you installed your cluster using Ambari, the service will be started automatically; no further steps are needed.

### <span id="page-17-0"></span>**3.2.2. Configuring Cluster Dynamic Resource Allocation Manually**

To configure a cluster to run Spark applications with dynamic resource allocation:

- 1. Add the following properties to the spark-defaults.conf file associated with your Spark installation. (For general Spark applications, this file typically resides at \$SPARK\_HOME/conf/spark-defaults.conf.)
	- Set spark.dynamicAllocation.enabled to true
	- Set spark.shuffle.service.enabled to true

(Optional) The following properties specify a starting point and range for the number of executors. Note that initialExecutors must be greater than or equal to minExecutors, and less than or equal to maxExecutors.

- spark.dynamicAllocation.initialExecutors
- spark.dynamicAllocation.minExecutors
- spark.dynamicAllocation.maxExecutors

For a description of each property, see [Dynamic Resource Allocation Properties.](#page-18-1)

- 2. Start the shuffle service on each worker node in the cluster. (The shuffle service runs as an auxiliary service of the NodeManager.)
	- a. In the yarn-site.xml file on each node, add spark shuffle to yarn.nodemanager.aux-services, then set yarn.nodemanager.aux-services.spark shuffle.class to org.apache.spark.network.yarn.YarnShuffleService.
	- b. Review and, if necessary, edit spark.shuffle.service.\* configuration settings. For more information, see the Apache [Spark Shuffle Behavior](https://spark.apache.org/docs/1.6.0/configuration.html#shuffle-behavior) documentation.
	- c. Restart all NodeManagers in your cluster.

### <span id="page-18-0"></span>**3.2.3. Configuring a Job for Dynamic Resource Allocation**

There are two ways to customize dynamic resource allocation properties for a specific job:

• Include property values in the spark-submit command, using the -conf option.

This approach will load the default spark-defaults.conf file first, and then apply property values specified in your spark-submit command. Here is an example:

spark-submit —conf "property\_name=property\_value"

• Create a job-specific spark-defaults.conf file and pass it to the spark-submit command.

This approach will use the specified properties-file, without reading the default property file.

spark-submit —properties-file <property\_file>

### <span id="page-18-1"></span>**3.2.4. Dynamic Resource Allocation Properties**

See the following tables for more information about dynamic resource allocation properties.

#### <span id="page-18-2"></span>**Table 3.1. Dynamic Resource Allocation Properties**

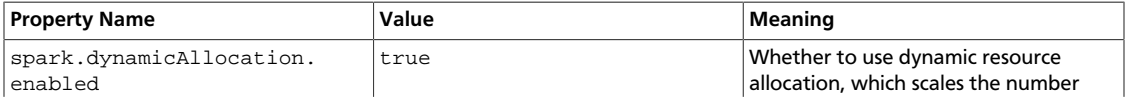

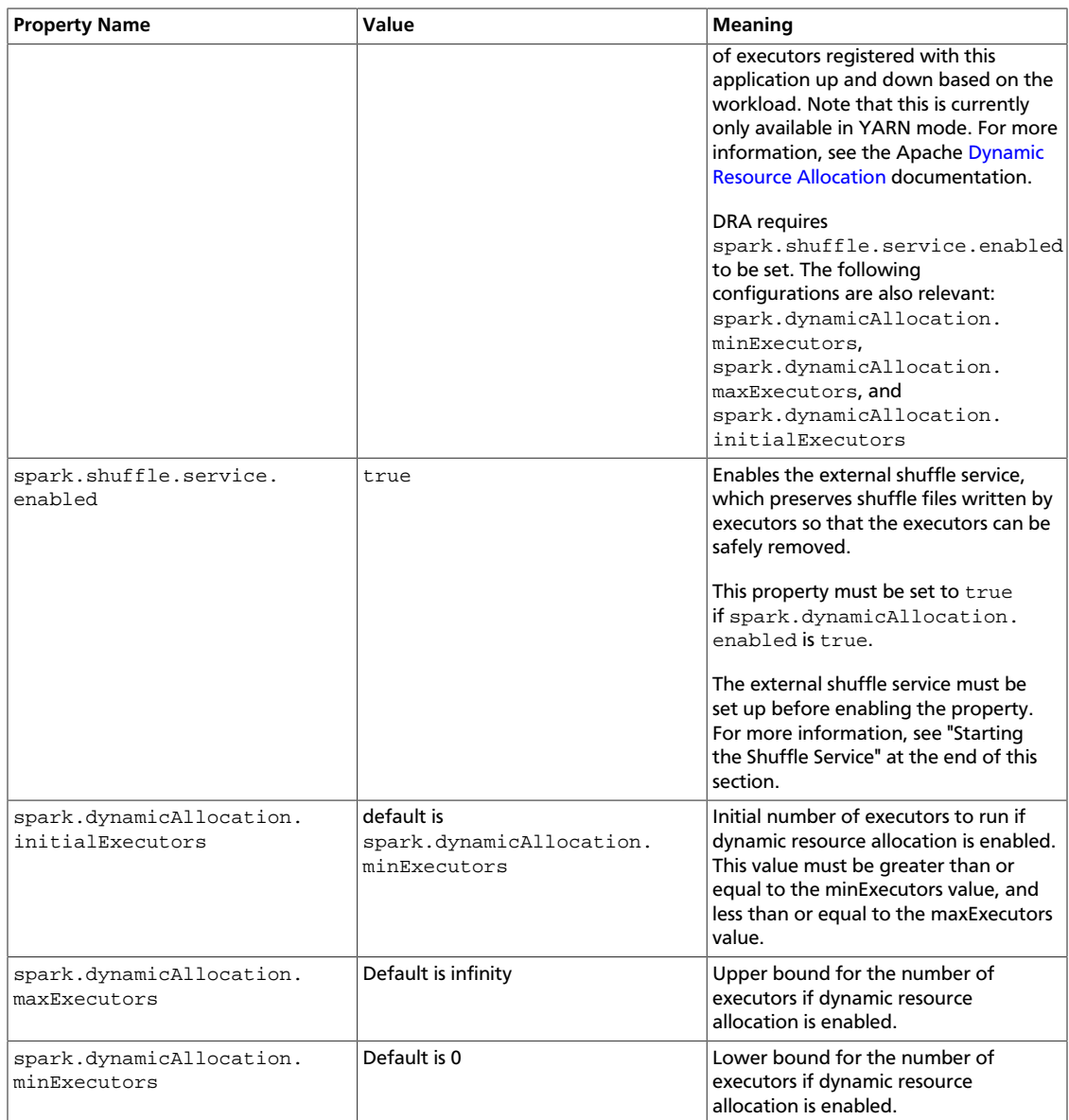

**Optional Settings**: The following table lists several advanced settings for dynamic resource allocation.

### <span id="page-19-0"></span>**Table 3.2. Dynamic Resource Allocation: Optional Settings**

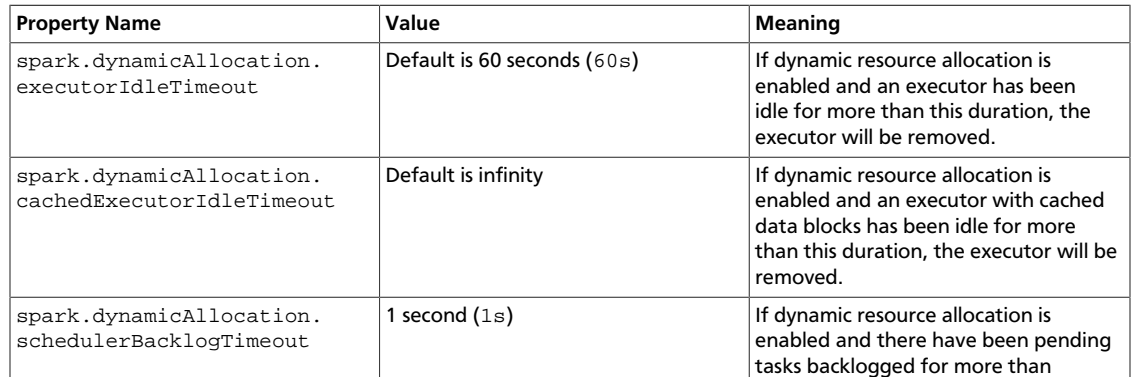

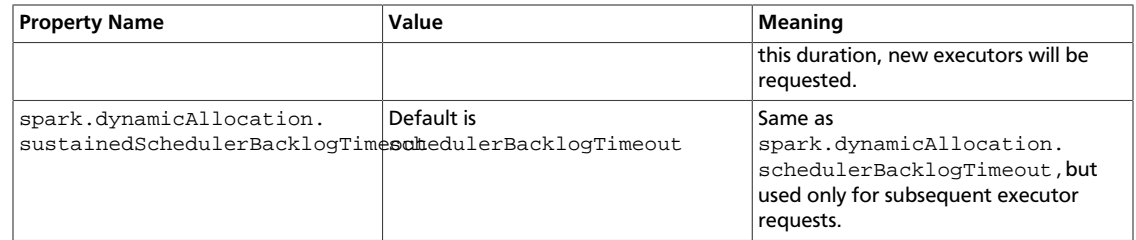

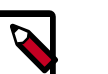

**Note**

Dynamic resource allocation is enabled by default for the Spark Thrift Server.

### <span id="page-20-0"></span>**3.2.5. Customizing the Spark Thrift Server Port**

The default Spark Thrift Server port is 10015. To specify a different port, navigate to the hive.server2.thrift.port setting in the "Advanced spark-hive-site-override" category of the Spark configuration section. Update the setting with your preferred port number.

# <span id="page-20-1"></span>**3.3. (Optional) Configuring Spark for a Kerberos-Enabled Cluster**

Spark jobs are submitted to a Hadoop cluster as YARN jobs.

When a job is ready to run in a production environment, there are a few additional steps if the cluster is Kerberized:

- The Spark History Server daemon needs a Kerberos account and keytab to run in a Kerberized cluster.
	- When you enable Kerberos for a Hadoop cluster with Ambari, Ambari configures Kerberos for the Spark History Server and automatically creates a Kerberos account and keytab for it. For more information, see [Enabling Kerberos Authentication Using](https://docs.hortonworks.com/HDPDocuments/HDP2/HDP-2.4.0/bk_Security_Guide/content/configuring_amb_hdp_for_kerberos.html) [Ambari.](https://docs.hortonworks.com/HDPDocuments/HDP2/HDP-2.4.0/bk_Security_Guide/content/configuring_amb_hdp_for_kerberos.html)
	- If you are not using Ambari, or if you plan to enable Kerberos manually for the Spark History Server, see [Creating Service Principals and Keytab Files for HDP](https://docs.hortonworks.com/HDPDocuments/HDP2/HDP-2.4.0/bk_Security_Guide/content/creating_service_principals_and_keytab_files_for_hdp.html) in the Hadoop Security Guide.
- To submit Spark jobs in a Kerberized cluster, the account (or person) submitting jobs needs a Kerberos account & keytab.
	- When access is authenticated without human interaction as happens for processes that submit job requests – the process would use a headless keytab. Security risk is mitigated by ensuring that only the service who should be using the headless keytab has the permissions to read it.
	- An end user should use their own keytab when submitting a Spark job.

#### **Setting Up Principals and Keytabs for End User Access to Spark**

In the following example, user \$USERNAME runs the Spark Pi job in a Kerberos-enabled environment:

```
su $USERNAME
kinit USERNAME@YOUR-LOCAL-REALM.COM 
cd /usr/hdp/current/spark-client/
./bin/spark-submit --class org.apache.spark.examples.SparkPi --master yarn-
cluster --num-executors 3 --driver-memory 512m --executor-memory 512m --
executor-cores 1 lib/spark-examples*.jar 10
```
#### **Setting Up Service Principals and Keytabs for Processes Submitting Spark Jobs**

The following example shows the creation and use of a headless keytab for a spark service user account that will submit Spark jobs on node blue1@example.com:

1. Create a Kerberos service principal for user spark:

kadmin.local -q "addprinc -randkey spark/blue1@EXAMPLE.COM"

2. Create the keytab:

kadmin.local -q "xst -k /etc/security/keytabs/spark.keytab spark/blue1@EXAMPLE.COM"

3. Create a spark user and add it to the hadoop group. (Do this for every node of your cluster.)

useradd spark -g hadoop

4. Make spark the owner of the newly-created keytab:

chown spark:hadoop /etc/security/keytabs/spark.keytab

5. Limit access: make sure user spark is the only user with access to the keytab:

chmod 400 /etc/security/keytabs/spark.keytab

In the following steps, user spark runs the Spark Pi example in a Kerberos-enabled environment:

```
su spark 
kinit -kt /etc/security/keytabs/spark.keytab spark/blue1@EXAMPLE.COM
cd /usr/hdp/current/spark-client/
./bin/spark-submit --class org.apache.spark.examples.SparkPi --master yarn-
cluster --num-executors 1 --driver-memory 512m --executor-memory 512m --
executor-cores 1 lib/spark-examples*.jar 10
```
### <span id="page-21-0"></span>**3.3.1. Configuring the Spark Thrift Server on a Kerberos-Enabled Cluster**

If you are installing the Spark Thrift Server on a Kerberos-secured cluster, note the following requirements:

• The Spark Thrift Server must run in the same host as  $Hiveserver2$ , so that it can access the hiveserver2 keytab.

- Edit permissions in /var/run/spark and /var/log/spark to specify read/write permissions to the Hive service account.
- Use the Hive service account to start the thriftserver process.

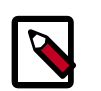

#### **Note**

We recommend that you run the Spark Thrift Server as user hive instead of user spark (this supersedes recommendations in previous releases). This ensures that the Spark Thrift Server can access Hive keytabs, the Hive metastore, and data in HDFS that is stored under user hive.

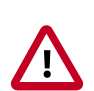

### **Important**

When the Spark Thrift Server runs queries as user hive, all data accessible to user hive will be accessible to the user submitting the query. For a more secure configuration, use a different service account for the Spark Thrift Server. Provide appropriate access to the Hive keytabs and the Hive metastore.

For Spark jobs that are not submitted through the Thrift Server, the user submitting the job must have access to the Hive metastore in secure mode (via kinit).

## <span id="page-22-0"></span>**3.4. (Optional) Configuring the Spark History Server**

The Spark History Server is a monitoring tool that lists information about completed Spark applications. Applications write history data to a directory on HDFS (by default). The History Server pulls the data from HDFS and presents it in a Web UI at <host>:18080 (by default).

For information about configuring optional History Server properties, see the [Apache](http://spark.apache.org/docs/1.6.0/monitoring.html#viewing-after-the-fact) [Monitoring and Instrumentation document.](http://spark.apache.org/docs/1.6.0/monitoring.html#viewing-after-the-fact)

For Kerberos considerations, see [Configuring Spark for a Kerberos-Enabled Cluster](#page-20-1)

## <span id="page-22-1"></span>**3.5. Validating the Spark Installation**

To validate the Spark installation, run the following Spark jobs:

- [Spark Pi example](https://docs.hortonworks.com/HDPDocuments/HDP2/HDP-2.4.0/bk_spark-guide/content/ch_spark-examples.html#run_spark_pi)
- [WordCount example](https://docs.hortonworks.com/HDPDocuments/HDP2/HDP-2.4.0/bk_spark-guide/content/ch_spark-examples.html#run_wordcount)

# <span id="page-23-0"></span>**4. Developing Spark Applications**

Apache Spark is designed for fast application development and fast processing. Spark Core is the underlying execution engine; other services such as Spark SQL, MLlib, and Spark Streaming are built on top of the Spark Core.

To run Spark applications, use the spark-submit script in the Spark bin directory to launch applications on a cluster. Alternately, to use the API interactively you can launch an interactive shell for Scala (spark-shell), Python (pyspark), or SparkR. Note: Each interactive shell automatically creates SparkContext in a variable called sc.

For more information about getting started with Spark, see the Apache Spark [Quick Start.](http://spark.apache.org/docs/1.6.0/quick-start.html) For more extensive information about application development, see the Apache [Spark](http://spark.apache.org/docs/1.6.0/programming-guide.html) [Programming Guide](http://spark.apache.org/docs/1.6.0/programming-guide.html) and [Submitting Applications.](http://spark.apache.org/docs/1.6.0/submitting-applications.html)

The remainder of this chapter contains basic coding examples. Subsequent chapters describe how to access a range of data sources and analytic capabilities.

### <span id="page-23-1"></span>**4.1. Spark Pi Program**

To test compute-intensive tasks in Spark, the Pi example calculates pi by "throwing darts" at a circle  $-$  it generates points in the unit square  $((0,0)$  to  $(1,1)$ ) and counts how many points fall within the unit circle within the square. The result approximates pi.

Here is [Python code](https://github.com/apache/spark/blob/master/examples/src/main/python/pi.py) for the Spark Pi program included with Spark.

To run the Spark Pi example:

- 1. Log on as a user with HDFS access--for example, your spark user (if you defined one) or hdfs. Navigate to a node with a Spark client and access the spark-client directory:
	- cd /usr/hdp/current/spark-client
	- su spark
- 2. Run the Apache Spark Pi job in yarn-client mode, using code from org.apache.spark:

```
./bin/spark-submit --class org.apache.spark.examples.SparkPi --master yarn-
client --num-executors 1 --driver-memory 512m --executor-memory 512m --
executor-cores 1 lib/spark-examples*.jar 10
```
Commonly-used options include:

- --class: The entry point for your application (e.g., org.apache.spark.examples.SparkPi)
- --master: The master URL for the cluster (e.g., spark: //23.195.26.187:7077)
- $\n-$  -deploy-mode: Whether to deploy your driver on the worker nodes (cluster) or locally as an external client (client) (default: client
- --conf: Arbitrary Spark configuration property in key=value format. For values that contain spaces wrap "key=value" in quotes (as shown).
- <application-jar>: Path to a bundled jar including your application and all dependencies. The URL must be globally visible inside of your cluster, for instance, an  $hdfs://path or a file://path that is present on all nodes.$
- <application-arguments>: Arguments passed to the main method of your main class, if any.

The job should complete without errors.

It should produce output similar to the following. Note the value of pi in the output.

```
16/01/20 14:28:35 INFO scheduler.DAGScheduler: Job 0 finished: reduce at
 SparkPi.scala:36, took 1.721177 s
Pi is roughly 3.141296
16/01/20 14:28:35 INFO spark.ContextCleaner: Cleaned accumulator 1
```
To view job status in a browser, navigate to the YARN ResourceManager Web UI and view Job History Server information. (For more information about checking job status and history, see [Tuning and Troubleshooting Spark.](https://docs.hortonworks.com/HDPDocuments/HDP2/HDP-2.4.0/bk_spark-guide/content/ch_tuning-spark.html))

### <span id="page-24-0"></span>**4.2. WordCount Program**

WordCount is a simple program that counts how often a word occurs in a text file. The code builds a dataset of (String, Int) pairs called counts, and saves the dataset to a file.

The following example submits WordCount code to the scala shell:

- 1. Select an input file for the Spark WordCount example. You can use any text file as input.
- 2. Log on as a user with HDFS access--for example, your spark user (if you defined one) or hdfs.

The following example uses  $log4j$ . properties as the input file:

```
cd /usr/hdp/current/spark-client/
```
su spark

3. Upload the input file to HDFS:

```
hadoop fs -copyFromLocal /etc/hadoop/conf/log4j.properties /tmp/
data
```
4. Run the Spark shell:

```
./bin/spark-shell --master yarn-client --driver-memory 512m --
executor-memory 512m
```
You should see output similar to the following:

```
bin/spark-shell
```
Welcome to  $\frac{1}{2}$  ,  $\frac{1}{2}$  ,  $\frac{1}{2}$  ,  $\frac{1}{2}$  ,  $\frac{1}{2}$  ,  $\frac{1}{2}$  ,  $\frac{1}{2}$ 

/ \_\_/\_\_ \_\_\_ \_\_\_\_\_/ /\_\_

```
\_ \setminus \ \setminus \_ \_ \setminus \_ \_ \setminus \_ \_ \_ \setminus \_ \_ \_ \setminus \_ \_ \_ \setminus \_ \_/___/ .__/\_,_/_/ /_/\_\ version 1.6.0
       /Using Scala version 2.10.4 (Java HotSpot(TM) 64-Bit Server VM, Java 1.8.
0_60)
Type in expressions to have them evaluated.
Type :help for more information.
16/01/20 16:28:09 INFO SparkContext: Running Spark version 1.6.0
16/01/20 16:28:09 INFO SecurityManager: Changing view acls to: root
...
...
16/01/20 16:28:14 INFO SparkILoop: Created sql context (with Hive support)..
SQL context available as sqlContext.
```
scala>

5. At the scala> prompt, submit the job: type the following commands, replacing node names, file name and file location with your own values.

```
val file = sc.textFile("/tmp/data")
val counts = file.flatMap(line => line.split(" ")).map(word => (word, 1)).
reduceByKey( + )counts.saveAsTextFile("/tmp/wordcount")
```
6. To view WordCount output in the scala shell:

scala> counts.count()

To view the full output from within the scala shell:

counts.toArray().foreach(println)

To view the output using HDFS:

- a. Exit the scala shell.
- b. View WordCount job results:

hadoop fs -ls /tmp/wordcount

You should see output similar to the following:

```
/tmp/wordcount/_SUCCESS
/tmp/wordcount/part-00000
/tmp/wordcount/part-00001
```
c. Use the HDFS cat command to list WordCount output. For example:

```
hadoop fs -cat /tmp/wordcount/part-00000
```
# <span id="page-26-0"></span>**5. Using the Spark DataFrame API**

The Spark DataFrame API provides table-like access to data from a variety of sources. Its purpose is similar to Python's pandas library and R's data frames: collect and organize data into a tabular format with named columns. DataFrames can be constructed from a wide array of sources, including structured data files, Hive tables, and existing Spark RDDs.

1. As user spark, upload the people. txt file to HDFS:

```
cd /usr/hdp/current/spark-client
su spark
hdfs dfs -copyFromLocal examples/src/main/resources/people.txt people.txt
hdfs dfs -copyFromLocal examples/src/main/resources/people.json people.json
```
2. Launch the Spark shell:

```
cd /usr/hdp/current/spark-client
su spark 
./bin/spark-shell --num-executors 1 --executor-memory 512m --master yarn-
client
```
3. At the Spark shell, type the following:

```
scala> val df = sqlContext.read.format("json").load("people.json")
```
4. Using df. show, display the contents of the DataFrame:

```
scala> df.show 
16/01/20 11:24:10 INFO YarnScheduler: Removed TaskSet 2.0, whose tasks have
 all completed, from pool
+----+-------+
| age| name|
+----+-------+
|null|Michael|
  | 30| Andy|
  | 19| Justin|
+----+-------+
```
## <span id="page-26-1"></span>**5.1. Additional DataFrame API Examples**

Here are additional examples of Scala-based DataFrame access, using DataFrame  $df$ defined in the previous subsection:

```
// Import the DataFrame functions API
scala> import org.apache.spark.sql.functions._
// Select all rows, but increment age by 1
scala> df.select(df("name"), df("age") + 1).show()
// Select people older than 21
scala> df.filter(df("age") > 21).show()
// Count people by age
df.groupBy("age").count().show()
```
## <span id="page-27-0"></span>**5.2. Specify Schema Programmatically**

The following example uses the DataFrame API to specify a schema for  $people.txt$ , and retrieve names from a temporary table associated with the schema:

```
import org.apache.spark.sql._
val sqlContext = new org.apache.spark.sql.SQLContext(sc)
val people = sc.textFile("people.txt")
val schemaString = "name age"
import org.apache.spark.sql.types.{StructType,StructField,StringType}
val schema = StructType(schemaString.split(" ").map(fieldName =>
 StructField(fieldName, StringType, true)))
val rowRDD = peoplemap(\_,split("\,"))\cdotmap(p == Row(p(0), p(1).trim))val peopleDataFrame = sqlContext.createDataFrame(rowRDD, schema)
peopleDataFrame.registerTempTable("people")
val results = sqlContext.sql("SELECT name FROM people")
results.map(t => "Name: " + t(0)).collect().foreach(println)
```
#### This will produce output similar to the following:

```
16/01/20 14:36:49 INFO cluster.YarnScheduler: Removed TaskSet 13.0, whose
 tasks have all completed, from pool 
16/01/20 14:36:49 INFO scheduler.DAGScheduler: ResultStage 13 (collect at :33)
 finished in 0.129 s
16/01/20 14:36:49 INFO scheduler.DAGScheduler: Job 10 finished: collect
 at :33, took 0.162827 s
Name: Michael
Name: Andy
Name: Justin
```
# <span id="page-28-0"></span>**6. Accessing ORC Files from Spark**

Spark on HDP supports the Optimized Row Columnar ("ORC") file format, a self-describing, type-aware column-based file format that is one of the primary file formats supported in Apache Hive. The columnar format lets the reader read, decompress, and process only the columns that are required for the current query. ORC support in Spark SQL and DataFrame APIs provides fast access to ORC data contained in Hive tables. It supports ACID transactions, snapshot isolation, built-in indexes, and complex types.

## <span id="page-28-1"></span>**6.1. Accessing ORC in Spark**

Spark's ORC data source supports complex data types (such as array, map, and struct), and provides read and write access to ORC files. It leverages Spark SQL's Catalyst engine for common optimizations such as column pruning, predicate push-down, and partition pruning.

This chapter has several examples of Spark's ORC integration, showing how such optimizations are applied to user programs.

To start using ORC, define a HiveContext instance:

```
import org.apache.spark.sql._
val sqlContext = new org.apache.spark.sql.hive.HiveContext(sc)
```
The following examples use a few data structures to demonstrate working with complex types. The Person struct has name, age, and a sequence of Contacts, which are themselves defined by names and phone numbers. Define these structures as follows:

```
case class Contact(name: String, phone: String)
case class Person(name: String, age: Int, contacts: Seq[Contact])
```
Next, create 100 records. In the physical file these records will be saved in columnar format, but users will see rows when accessing ORC files via the DataFrame API. Each row represents one Person record.

```
val records = (1 \text{ to } 100) \text{ .map } \{ i = > j \}Person(s"name_$i", i, (0 to 1).map { m => Contact(s"contact_$m", s"phone_
$m") })
}
```
## <span id="page-28-2"></span>**6.2. Reading and Writing with ORC**

Spark's **DataFrameReader** and **DataFrameWriter** are used to access ORC files, in a similar manner to other data sources.

To write People objects as ORC files to directory "people", use the following command:

sc.parallelize(records).toDF().write.format("orc").save("people")

Read the objects back as follows:

val people = sqlContext.read.format("orc").load("people.json")

For reuse in future operations, register it as temporary table "people":

people.registerTempTable("people")

## <span id="page-29-0"></span>**6.3. Column Pruning**

The previous step registered the table as a temporary table named "people". The following SQL query references two columns from the underlying table.

sqlContext.sql("SELECT name FROM people WHERE age < 15").count()

At runtime, the physical table scan will only load columns **name** and **age**, without reading the **contacts** column from the file system. This improves read performance.

ORC reduces I/O overhead by only touching required columns. It requires significantly fewer seek operations because all columns within a single stripe are stored together on disk.

### <span id="page-29-1"></span>**6.4. Predicate Push-down**

The columnar nature of the ORC format helps avoid reading unnecessary columns, but it is still possible to read unnecessary rows. In our example, we read all rows where age was between 0 and 100, even though we requested rows where age was less than 15. Such full table scanning is an expensive operation.

ORC avoids this type of overhead by using predicate push-down with three levels of built-in indexes within each file: file level, stripe level, and row level:

- File and stripe level statistics are in the file footer, making it easy to determine if the rest of the file needs to be read.
- Row level indexes include column statistics for each row group and position, for seeking to the start of the row group.

ORC utilizes these indexes to move the filter operation to the data loading phase, by reading only data that potentially includes required rows.

This combination of indexed data and columnar storage reduces disk I/O significantly, especially for larger datasets where I/O bandwidth becomes the main bottleneck for performance.

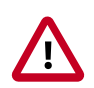

#### **Important**

By default, ORC predicate push-down is disabled in Spark SQL. To obtain performance benefits from predicate push-down, you must enable it explicitly, as follows:

sqlContext.setConf("spark.sql.orc.filterPushdown", "true")

## <span id="page-29-2"></span>**6.5. Partition Pruning**

When predicate pushdown is not applicable–for example, if all stripes contain records that match the predicate condition-a query with a WHERE clause might need to read the entire data set. This becomes a bottleneck over a large table. Partition pruning is another optimization method; it exploits query semantics to avoid reading large amounts of data unnecessarily.

Partition pruning is possible when data within a table is split across multiple logical partitions. Each partition corresponds to a particular value(s) of partition column(s), and is stored as a sub-directory within the table's root directory on HDFS. Where applicable, only the required partitions (subdirectories) of a table are queried, thereby avoiding unnecessary I/O.

Spark supports saving data out in a partitioned layout seamlessly, through the **partitionBy** method available during data source writes. To partition the people table by the "age" column, use the following command:

```
people.write.format("orc").partitionBy("age").save("peoplePartitioned")
```
Records will be automatically partitioned by the age field, and then saved into different directories; for example, peoplePartitioned/age=1/, peoplePartitioned/  $age=2/$ , etc.

After partitioning the data, subsequent queries will be able to skip large amounts of I/O when the partition column is referenced in predicates. For example, the following query will automatically locate and load the file under  $peoplePartitioned/age=20/$ ; it will skip all others.

```
val peoplePartitioned = sqlContext.read.format("orc").
load("peoplePartitioned")
peoplePartitioned.registerTempTable("peoplePartitioned") 
sqlContext.sql("SELECT * FROM peoplePartitioned WHERE age = 20")
```
### <span id="page-30-0"></span>**6.6. DataFrame Support**

DataFrames look similar to Spark RDDs, but have higher-level semantics built into their operators. This allows optimization to be pushed down to the underlying query engine. ORC data can be loaded into DataFrames.

Here is the Scala API translation of the preceding SELECT query, using the DataFrame API:

```
val sqlContext = new org.apache.spark.sql.hive.HiveContext(sc)
sqlContext.setConf("spark.sql.orc.filterPushdown", "true")
val people = sqlContext.read.format("orc").load("peoplePartitioned")
people.filter(people("age") < 15).select("name").show()
```
DataFrames are not limited to Scala. There is a Java API and, for data scientists, a Python API binding:

```
sqlContext = HiveContext(sc)
sqlContext.setConf("spark.sql.orc.filterPushdown", "true")
people = sqlContext.read.format("orc").load("peoplePartitioned")
people.filter(people.age < 15).select("name").show()
```
### <span id="page-30-1"></span>**6.7. Additional Resources**

• Apache ORC website:<https://orc.apache.org/>

- ORC performance: [http://hortonworks.com/blog/orcfile-in-hdp-2-better-compression](https://hortonworks.com/blog/orcfile-in-hdp-2-better-compression-better-performance/)[better-performance/](https://hortonworks.com/blog/orcfile-in-hdp-2-better-compression-better-performance/)
- Get Started with Spark: [http://hortonworks.com/hadoop/spark/get-started/](https://hortonworks.com/hadoop/spark/get-started/)

# <span id="page-32-0"></span>**7. Using Spark SQL**

Spark SQL can read data directly from the filesystem, when SQLContext is used. This is useful when the data you are trying to analyze does not reside in Hive (for example, JSON files stored in HDFS).

Spark SQL can also read data by interacting with the Hive MetaStore, when HiveContext is used. If you already use Hive, you should use HiveContext; it supports all Hive data formats and user-defined functions (UDFs), and allows full access to the HiveQL parser. HiveContext extends SQLContext, so HiveContext supports all SQLContext functionality.

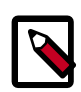

#### **Note**

We do not currently support HiveContext in *yarn-cluster* mode in a Kerberosenabled cluster. We do support HiveContext in *yarn-client* mode in a Kerberos-enabled cluster.

There are two ways to interact with Spark SQL:

- Interactive access using the Spark shell. For more information, see [Accessing Spark SQL](#page-32-1) [through the Spark Shell](#page-32-1).
- From an application, operating through JDBC (using your own Java code or the [Beeline](https://cwiki.apache.org/confluence/display/Hive/HiveServer2+Clients#HiveServer2Clients-Beeline%E2%80%93CommandLineShell) JDBC client) and the Spark Thrift Server. For more information, see [Accessing Spark SQL](#page-33-0) [through JDBC.](#page-33-0)

The following diagram outlines the access process, depending on type of interaction:

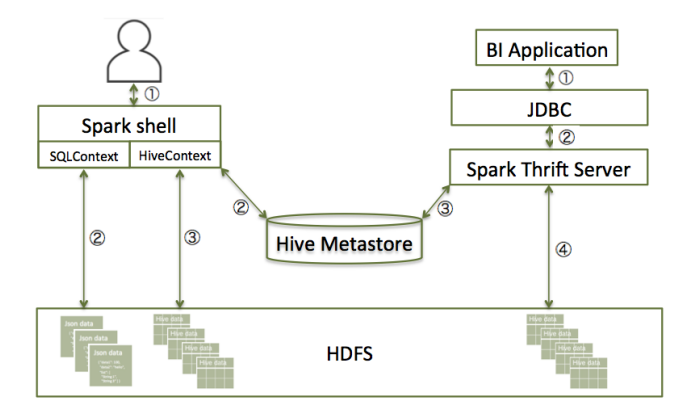

## <span id="page-32-1"></span>**7.1. Accessing Spark SQL Through the Spark Shell**

Here is a sample command that launches the Spark shell on a YARN cluster:

```
./bin/spark-shell --num-executors 1 --executor-memory 512m --
master yarn-client
```
To read data directly from the filesystem, construct a SQLContext. For an example that uses SQLContext and the Spark DataFrame API to access a JSON file, see [Using the Spark](https://docs.hortonworks.com/HDPDocuments/HDP2/HDP-2.4.0/bk_spark-guide/content/ch_spark-dataframe-api.html) [DataFrame API](https://docs.hortonworks.com/HDPDocuments/HDP2/HDP-2.4.0/bk_spark-guide/content/ch_spark-dataframe-api.html).

To read data by interacting with the Hive MetaStore, construct a HiveContext. (HiveContext extends SQLContext.) For an example of the use of HiveContext (instantiated as val sqlContext), see [Accessing ORC Files from Spark](https://docs.hortonworks.com/HDPDocuments/HDP2/HDP-2.4.0/bk_spark-guide/content/ch_orc-spark.html).

## <span id="page-33-0"></span>**7.2. Accessing Spark SQL through JDBC**

With the use of the Spark Thrift Server, remote access to Spark SQL is possible over JDBC. The following considerations and prerequisites apply to JDBC access.

#### **Considerations**:

- The Spark Thrift Server works in YARN client mode only.
- JDBC client configurations must match Spark Thrift Server configuration parameters. For example, if the Thrift Server is configured to listen in binary mode, the client should send binary requests and use HTTP mode when the Thrift Server is configured over HTTP.
- When using JDBC to access Spark SQL in a production environment, note that the Spark Thrift Server does not currently support the  $d$  $\triangle$ As authorization property, which propagates user identity. Workaround: use programmatic APIs or spark-shell, submitting the job under your identity.
- All client requests coming to Spark Thrift Server share a SparkContext.

#### **Prerequisites**:

- The Spark Thrift Server must be deployed on the cluster.
	- For an Ambari-managed cluster, deploy and launch the Spark Thrift Server using the Ambari Web UI (see [Installing and Configuring Spark Over Ambari\)](https://docs.hortonworks.com/HDPDocuments/HDP2/HDP-2.4.0/bk_spark-guide/content/install-sts-after-spark-install.html).
	- For a cluster that is not managed by Ambari, see [Starting the Spark Thrift Server](https://docs.hortonworks.com/HDPDocuments/HDP2/HDP-2.4.0/bk_installing_manually_book/content/starting_sts.html) in the Non-Ambari Cluster Installation Guide.
- If SPARK\_HOME is not already defined, set it to your Spark directory. For example:

export SPARK\_HOME=/usr/hdp/current/spark-client

To list available Thrift Server options, run ./sbin/start-thriftserver.sh --help.

To manually stop the Spark Thrift Server:

su spark

./sbin/stop-thriftserver.sh

To access Spark SQL through JDBC:

- 1. Connect to the Thrift Server over the Beeline JDBC client.
	- a. Launch Beeline from SPARK\_HOME:

su spark

./bin/beeline

b. On the Beeline prompt, connect to the Spark SQL Thrift Server:

beeline> !connect jdbc:hive2://localhost:10015

The host port must match the host port where the Spark Thrift Server is running.

You should see output similar to the following:

```
beeline> !connect jdbc:hive2://localhost:10015
Connecting to jdbc:hive2://localhost:10015
Enter username for jdbc:hive2://localhost:10015:
Enter password for jdbc:hive2://localhost:10015:
...
Connected to: Spark SQL (version 1.6.0)
Driver: Spark Project Core (version 1.6.0.2.4.0.0-169)
Transaction isolation: TRANSACTION_REPEATABLE_READ
0: jdbc:hive2://localhost:10015>
```
2. Once connected, issue a Spark SQL statement.

The following example executes a SHOW TABLES query:

```
0: jdbc:hive2://localhost:10015> show tables;
+------------+--------------+--+
| tableName | isTemporary |
+------------+--------------+--+
| sample_07 | false |
| sample_08 | false |
| testtable | false |
+------------+--------------+--+
3 rows selected (2.399 seconds)
0: jdbc:hive2://localhost:10015>
```
## <span id="page-34-0"></span>**7.3. Forming JDBC Connection Strings for Spark SQL**

JDBC URL connection strings have the following format:

```
jdbc:hive2://<host>:<port>/<dbName>;<sessionConfs>?
<hiveConfs>#<hiveVars>
```
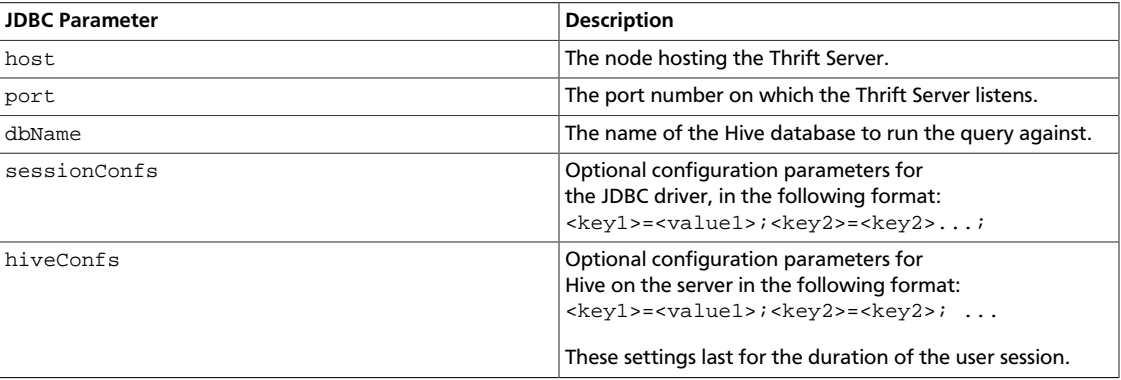

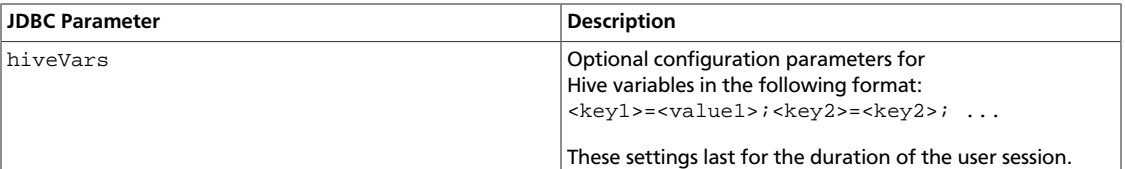

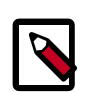

#### **Note**

The Spark Thrift Server is a variant of HiveServer2, so you can use many of the same settings. For more information, including transport and security settings, see [Hive JDBC and ODBC Drivers](https://docs.hortonworks.com/HDPDocuments/HDP2/HDP-2.4.0/bk_dataintegration/content/hive-jdbc-odbc-drivers.html) in the HDP Data Services Guide.

#### **Accessing Spark via JDBC on a Kerberos-enabled Cluster**

The following connection URL accesses Spark SQL via JDBC on a Kerberos-enabled cluster:

```
beeline> !connect jdbc:hive2://localhost:10002/
default;httpPath=/;principal=hive/hdp-team.example.com@EXAMPLE.COM
```
The following connection URL accesses Spark SQL via JDBC over HTTP transport on a Kerberos-enabled cluster:

```
beeline> !connect jdbc:hive2://localhost:10002/
default;transportMode=http;httpPath=/;principal=hive/hdp-
team.example.com@EXAMPLE.COM
```
### <span id="page-35-0"></span>**7.4. Calling Hive User-Defined Functions**

You can call built-in Hive UDFs, UDAFs, and UDTFs from Spark SQL applications, as long as the functions are available in the standard Hive .jar file. When using Hive UDFs, use HiveContext (not SQLContext).

The following interactive example reads and writes to HDFS under Hive directories, using hiveContext and the built-in collect\_list(col) UDF. The collect\_list(col) UDF returns a list of objects with duplicates. In a production environment this type of operation would run under an account with appropriate HDFS permissions; the following example uses hdfs user.

1. Launch the Spark Shell on a YARN cluster:

```
su hdfs
```
cd \$SPARK\_HOME

```
./bin/spark-shell --num-executors 2 --executor-memory 512m --
master yarn-client
```
2. At the Scala REPL prompt, construct a HiveContext:

```
val hiveContext = new org.apache.spark.sql.hive.HiveContext(sc)
```
3. Invoke the Hive collect list UDF:

scala> hiveContext.sql("from TestTable SELECT key, collect\_list(value) group by key order by key").collect.foreach(println)

### <span id="page-36-0"></span>**7.4.1. Using Custom UDFs**

You can register custom functions in Python, Java, or Scala, and use them within SQL statements.

When using a custom UDF, make sure that the jar file for your UDF is included with your application, or use the  $-\frac{1}{2}$  ars command-line option to specify the file.

The following example uses a custom Hive UDF. This example uses the more limited SQLContext, instead of HiveContext.

1. Launch spark-shell with hive-udf. jar as its parameter:

./bin/spark-shell --jars <path-to-your-hive-udf>.jar

2. From spark-shell, define a function:

```
scala> sqlContext.sql("""create temporary function balance as
'org.package.hiveudf.BalanceFromRechargesAndOrders'""");
```
3. From spark-shell, invoke your UDF:

```
scala> sqlContext.sql("""
create table recharges_with_balance_array as
select
  reseller_id,
  phone_number,
  phone_credit_id,
  date_recharge,
 phone credit value,
  balance(orders,'date_order', 'order_value', reseller_id, date_recharge,
 phone_credit_value) as balance
from orders
""");
```
# <span id="page-37-0"></span>**8. Using Spark Streaming**

Spark Streaming is an extension of the core Spark API that enables scalable, highthroughput, fault-tolerant processing of real-time data streams. Data can be ingested from sources such as Kafka and Flume, and can be processed using complex algorithms expressed with high-level functions like map, reduce, join, and window. Processed data can be sent to file systems, databases, and live dashboards.

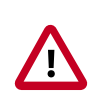

### **Important**

- Kafka Direct Receiver integration with Spark Streaming only works when the cluster is not Kerberos-enabled.
- Dynamic Resource Allocation does not work with Spark Streaming.

The Apache [Spark Streaming Programming Guide](https://spark.apache.org/docs/1.6.0/streaming-programming-guide.html) offers conceptual information; programming examples in Scala, Java, and Python; and performance tuning information.

For additional examples, see the Apache GitHub example repositories for [Scala,](https://github.com/apache/spark/tree/master/examples/src/main/scala/org/apache/spark/examples/streaming) [Java](https://github.com/apache/spark/tree/master/examples/src/main/java/org/apache/spark/examples/streaming), and [Python](https://github.com/apache/spark/tree/master/examples/src/main/python/streaming).

# <span id="page-38-0"></span>**9. Adding Libraries to Spark**

To use a custom library with a Spark application (a library that is not available in Spark by default, such as a compression library or [Magellan](https://hortonworks.com/blog/magellan-geospatial-analytics-in-spark/)), use one of the following two sparksubmit script options:

- The  $--jars$  option transfers associated jar files to the cluster.
- The --packages option pulls directly from Spark packages. This approach requires an internet connection.

For example, to add the LZO compression library to Spark using the  $-\text{-}\text{jars}$  option:

```
spark-submit --driver-memory 1G --executor-memory 1G --master yarn-client
 --jars /usr/hdp/2.3.0.0-2557/hadoop/lib/hadoop-lzo-0.6.0.2.3.0.0-2557.jar
 test_read_write.py
```
For more information about the two options, see [Advanced Dependency Management](http://spark.apache.org/docs/1.6.0/submitting-applications.html#advanced-dependency-management) in the Apache Spark "Submitting Applications" document.

# <span id="page-39-0"></span>**10. Using Spark with HDFS**

# <span id="page-39-1"></span>**10.1. Specifying Compression**

To add a compression library to Spark, use the  $-$ -jars option. The following example adds the LZO compression library:

```
spark-submit --driver-memory 1G --executor-memory 1G --master yarn-client
 --jars /usr/hdp/2.3.0.0-2557/hadoop/lib/hadoop-lzo-0.6.0.2.3.0.0-2557.jar
 test_read_write.py
```
To specify compression in Spark-shell when writing to HDFS, use code similar to:

```
rdd.saveAsHadoopFile("/tmp/spark_compressed", 
"org.apache.hadoop.mapred.TextOutputFormat", 
compressionCodecClass="org.apache.hadoop.io.compress.GzipCodec")
```
For more information about supported compression algorithms, see [Configuring HDFS](https://docs.hortonworks.com/HDPDocuments/HDP2/HDP-2.4.0/bk_hdfs_admin_tools/content/ch04.html) [Compression](https://docs.hortonworks.com/HDPDocuments/HDP2/HDP-2.4.0/bk_hdfs_admin_tools/content/ch04.html) in the HDFS Reference Guide.

# <span id="page-39-2"></span>**10.2. Accessing HDFS from PySpark: Setting HADOOP\_CONF\_DIR**

If PySpark is accessing an HDFS file, HADOOP CONF DIR needs to be set in an environment variable. For example:

```
export HADOOP_CONF_DIR=/etc/hadoop/conf
[hrt_qa@ip-172-31-42-188 spark]$ pyspark
[hrt_qa@ip-172-31-42-188 spark]$ >>>lines = sc.textFile("hdfs://
ip-172-31-42-188.ec2.internal:8020/tmp/PySparkTest/file-01")
.......
```
If HADOOP\_CONF\_DIR is not set properly, you might see the following error:

Error from secure cluster

```
2016-01-20 00:27:06,046|t1.machine|INFO|1580|140672245782272|MainThread|
Py4JJavaError: An error occurred while calling z:org.apache.spark.api.python.
PythonRDD.collectAndServe.
2016-01-20 00:27:06,047|t1.machine|INFO|1580|140672245782272|MainThread|: org.
apache.hadoop.security.AccessControlException: SIMPLE authentication is not
 enabled. Available:[TOKEN, KERBEROS]
2016-01-20 00:27:06,047|t1.machine|INFO|1580|140672245782272|MainThread|at
 sun.reflect.NativeConstructorAccessorImpl.newInstance0(Native Method)
2016-01-20 00:27:06,047|t1.machine|INFO|1580|140672245782272|
MainThread|at sun.reflect.NativeConstructorAccessorImpl.
newInstance(NativeConstructorAccessorImpl.java:57)
2016-01-20 00:27:06,048|t1.machine|INFO|1580|140672245782272|MainThread|at 
{code}
```
# <span id="page-40-0"></span>**11. Tuning Spark**

When tuning Spark applications, it is important to understand how Spark works and what types of resources your application requires. For example, machine learning tasks are usually CPU intensive, whereas extract-transform-load (ETL) operations are I/O intensive.

This chapter provides an overview of approaches for assessing and tuning Spark performance.

## <span id="page-40-1"></span>**11.1. Provisioning Hardware**

For general information about Spark memory use, including node distribution, local disk, memory, network, and CPU core recommendations, see the Apache Spark [Hardware](https://spark.apache.org/docs/1.6.0/hardware-provisioning.html) [Provisioning](https://spark.apache.org/docs/1.6.0/hardware-provisioning.html) document.

## <span id="page-40-2"></span>**11.2. Checking Job Status**

If a job takes longer than expected or does not finish successfully, check the following to understand more about where the job stalled or failed:

- To list running applications by ID from the command line, use yarn application list.
- To see a description of an RDD and its recursive dependencies, use toDebugString() on the RDD. This is useful for understanding how jobs will be executed.
- To check the query plan when using the DataFrame API, use DataFrame#explain().

## <span id="page-40-3"></span>**11.3. Checking Job History**

You can use the following resources to view job history:

- Spark History Server UI: view information about Spark jobs that have completed.
	- On an Ambari-managed cluster, in the Ambari Services tab, select Spark.
	- Click Quick Links.
	- Choose the Spark History Server UI. Ambari displays a list of jobs.
	- Click "App ID" for job details.
- Spark History Server Web UI: view information about jobs that have completed.

In a browser window, navigate to the history server Web UI. The default host port is <host>:18080.

• YARN Web UI: view job history and time spent in various stages of the job:

http://<host>:8088/proxy/<job\_id>/environment/

http://<host>:8088/proxy/<app\_id>/stages/

• yarn logs command: list the contents of all log files from all containers associated with the specified application:

```
yarn logs -applicationId <app_id>
```
• Hadoop Distributed File System (HDFS) shell or API: view container log files.

For more information, see "Debugging your Application" in the Apache document [Running Spark on YARN.](http://spark.apache.org/docs/1.6.2/running-on-yarn.html)

### <span id="page-41-0"></span>**11.4. Improving Software Performance**

To improve Spark performance, assess and tune the following operations:

- Minimize shuffle operations where possible.
- Match join strategy (ShuffledHashJoin vs. BroadcastHashJoin) to the table.

This requires manual configuration.

• Consider switching from the default serializer to the Kryo serializer to improve performance.

This requires manual configuration and class registration.

• Adjust YARN memory allocation.

The following subsection describes YARN memory allocation in more detail.

# <span id="page-41-1"></span>**11.5. Configuring YARN Memory Allocation for Spark**

This section describes how to manually configure YARN memory allocation settings based on node hardware specifications.

YARN takes into account all of the available compute resources on each machine in the cluster, and negotiates resource requests from applications running in the cluster. YARN then provides processing capacity to each application by allocating containers. A container is the basic unit of processing capacity in YARN; it is an encapsulation of resource elements such as memory (RAM) and CPU.

In a Hadoop cluster, it is important to balance the usage of RAM, CPU cores, and disks so that processing is not constrained by any one of these cluster resources.

When determining the appropriate YARN memory configurations for SPARK, note the following values on each node:

• RAM (Amount of memory)

• CORES (Number of CPU cores)

#### **Configuring Spark for yarn-cluster Deployment Mode**

In yarn-cluster mode, the Spark driver runs inside an application master process that is managed by YARN on the cluster. The client can stop after initiating the application.

The following command starts a YARN client in yarn-cluster mode. The client will start the default Application Master. SparkPi will run as a child thread of the Application Master. The client will periodically poll the Application Master for status updates, which will be displayed in the console. The client will exist when the application stops running.

```
./bin/spark-submit --class org.apache.spark.examples.SparkPi \
   --master yarn-cluster \ 
  --num-executors 3 \ 
  --driver-memory 4g \ 
  --executor-memory 2g \ 
   --executor-cores 1 \ 
  lib/spark-examples*.jar 10
```
#### **Configuring Spark for yarn-client Deployment Mode**

In yarn-client mode, the driver runs in the client process. The application master is only used to request resources for YARN.

To launch a Spark application in yarn-client mode, replace yarn-cluster with yarn-client. For example:

```
./bin/spark-shell --num-executors 32 \
   --executor-memory 24g \
  --master yarn-client
```
#### **Considerations**

When configuring Spark on YARN, consider the following information:

- Executor processes will be not released if the job has not finished, even if they are no longer in use. Therefore, please do not overallocate executors above your estimated requirements.
- Driver memory does not need to be large if the job does not aggregate much data (as with a collect() action).
- There are tradeoffs between num-executors and executor-memory. Large executor memory does not imply better performance, due to JVM garbage collection. Sometimes it is better to configure a larger number of small JVMs than a small number of large JVMs.

## <span id="page-42-0"></span>**11.6. Specifying codec Files**

If you try to use a codec library without specifying where the codec resides, you will see an error.

For example, if the  $hadoop-1zo$  codec file cannot be found during spark-submit, Spark will generate the following message:

Caused by: java.lang.IllegalArgumentException: Compression codec com.hadoop. compression.lzo.LzoCodec not found.

SOLUTION: Specify the hadoop-lzo jar file with the --jars option in your job submit command.

For example:

```
spark-submit --driver-memory 1G --executor-memory 1G --master
yarn-client --jars /usr/hdp/2.3.0.0-$BUILD/hadoop/lib/hadoop-
lzo-0.6.0.2.3.0.0-$BUILD.jar test_read_write.py
```
For more information about the  $-\frac{1}{2}ar$  option, see [Adding Libraries to Spark](https://docs.hortonworks.com/HDPDocuments/HDP2/HDP-2.4.0/bk_spark-guide/content/ch_spark-add-libraries.html).